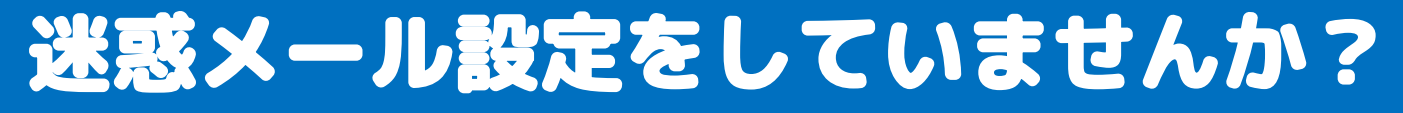

## NET119のメールを受信できるか確認してみましょう

**メールアドレス「check119@entry08.web119.info」に、空メール を送信してみてください。10秒程度でメールが届きます。**

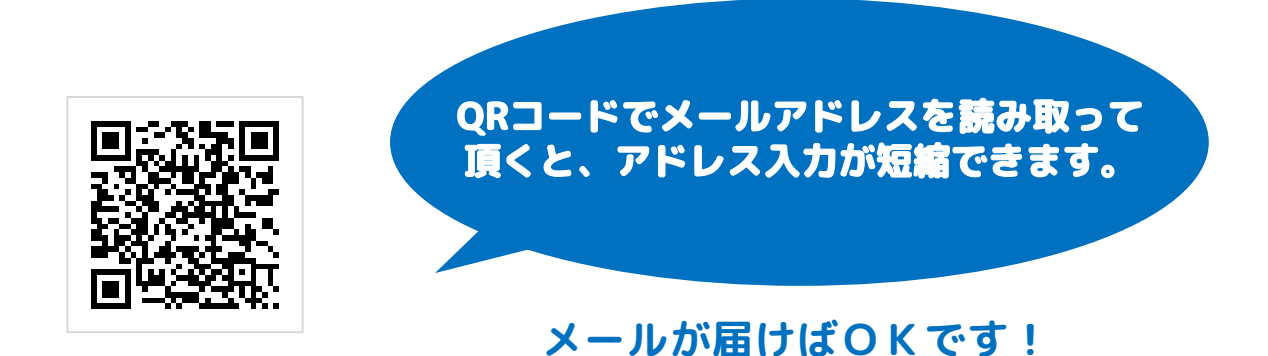

## メールが届かなかった場合

**NET119のメールを受信するために必要なドメイン「web119.info」 を受信許可リストに追加します。その際に、ドメインの一致確認範囲 を「部分一致」もしくは「後方一致」に指定していただきますように お願いします。**

## **web119.info**

**ドメインの追加方法がご不明な場合は、各キャリアの携帯電話 ショップにて「web119.infoのドメインを追加して欲しい」と ご依頼いただきますようお願いします。**